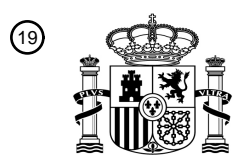

OFICINA ESPAÑOLA DE PATENTES Y MARCAS

ESPAÑA

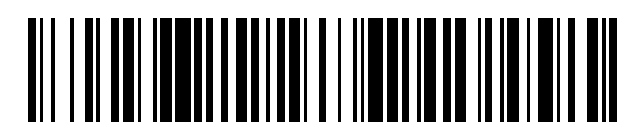

 $\textcircled{\tiny{1}}$ Número de publicación: **2 751 413** 

 $\textcircled{\scriptsize{1}}$  Int. Cl.: *G02B 21/36* (2006.01)

# <sup>12</sup> TRADUCCIÓN DE PATENTE EUROPEA T3 96 Fecha de presentación y número de la solicitud europea: **19.08.2011 E 15154503 (5)** 97 Fecha y número de publicación de la concesión europea: **09.10.2019 EP 2910993** 54 Título: **Microscopio digital**

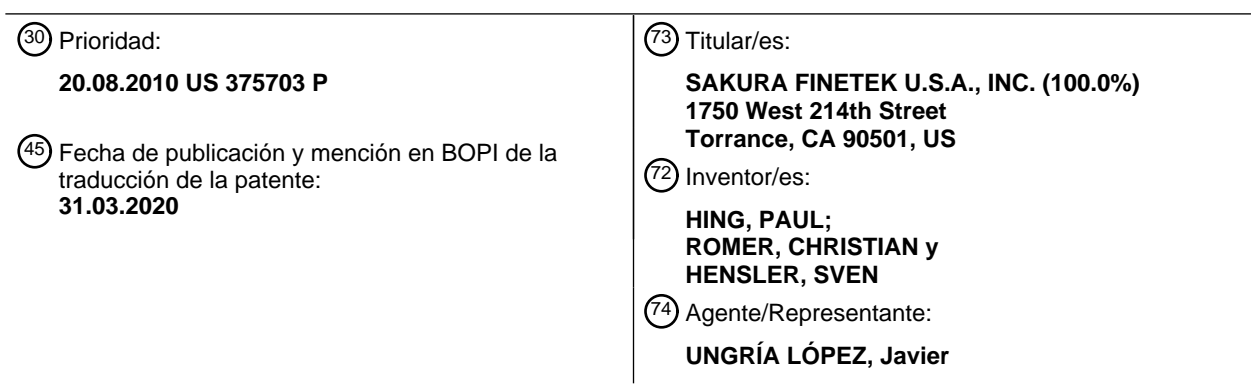

Aviso:En el plazo de nueve meses a contar desde la fecha de publicación en el Boletín Europeo de Patentes, de la mención de concesión de la patente europea, cualquier persona podrá oponerse ante la Oficina Europea de Patentes a la patente concedida. La oposición deberá formularse por escrito y estar motivada; sólo se considerará como formulada una vez que se haya realizado el pago de la tasa de oposición (art. 99.1 del Convenio sobre Concesión de Patentes Europeas).

#### **DESCRIPCIÓN**

#### Microscopio digital

#### 5 **Referencia cruzada a solicitud relacionada**

Esta solicitud reivindica el beneficio de la fecha de presentación anterior de la Solicitud de Patente Provisional de Estados Unidos, en tramitación, número 61/375.703, presentada el 20 de agosto de 2010.

#### 10 **Campo**

Microscopio digital.

#### **Antecedentes**  15

En varios entornos, el examen de especímenes biológicos es necesario a efectos de diagnóstico. En términos generales, los patólogos y otros diagnosticadores recogen y estudian muestras de pacientes, utilizan examen microscópico, y otros dispositivos para estudiar las muestras a niveles celulares. En patología y otros procesos de diagnóstico hay que seguir típicamente numerosos pasos, incluyendo la recogida de muestras biológicas por 20 ejemplo de sangre y tejido, el procesado de las muestras, la preparación de los portaobjetos de microscopio, la

- tinción, el examen, nueva prueba o nueva tinción, recogida adicional de muestras, nuevo examen de muestras, y en último término la propuesta de conclusiones de diagnóstico.
- El examen de una muestra biológica implica por lo general la ampliación de la muestra o región de interés de la 25 muestra y la determinación por parte de un patólogo o diagnosticador. Tradicionalmente, esto se lleva a cabo colocando en un microscopio un portaobjetos conteniendo una muestra y examinando una vista ampliada de la muestra de tejido o región de interés de la muestra de tejido a través de un microscopio. Recientemente se han desarrollado microscopios digitales donde una muestra, en particular una muestra en un portaobjetos de microscopio, se coloca en un instrumento y se captura una imagen amplificada digital de la muestra o región de 30 interés de la muestra y se visualiza en un monitor tal como un monitor de pantalla de cristal líquido de película fina.
- Poder ver al mismo tiempo una muestra o el origen de interés de una muestra en una pantalla más bien que a través de una lente de un microscopio puede ser beneficioso para el patólogo u otros diagnosticadores, a menudo el tiempo que se tarda en explorar una imagen amplificada y en ver dicha imagen presenta un retardo inconveniente o un retardo significativo cuando hay que procesar (ampliar) múltiples muestras. 35

US-A-4760385 describe un método de crear un mosaico de múltiples imágenes y requiere que las imágenes sean almacenadas.

#### **Breve descripción de los dibujos**

La figura 1 es un diagrama de bloques de un sistema incluyendo un microscopio digital para examinar una muestra.

La figura 2 es una vista en perspectiva superior de una realización de un soporte de portaobjetos para uso en un sistema de microscopio digital.

45

40

La figura 3 es una vista en sección transversal lateral a través de la línea 3-3' de la figura 2.

La figura 4 representa una vista superior de una realización de un portaobjetos que tiene una muestra y una etiqueta encima y que indica un campo de visión de un sensor de una realización de un microscopio digital.

50

La figura 5 muestra una representación de tres imágenes adyacentes de una muestra, cada una capturada por un sensor de un microscopio digital.

La figura 6 muestra las tres imágenes adyacentes de la figura 5 después de unirlas.

55

La figura 7 representa una imagen de un portaobjetos incluyendo las tres imágenes adyacentes unidas de la figura 5 y una etiqueta de portaobjetos.

La figura 8 describe un diagrama de flujo de una realización de captura de imagen por un sistema incluyendo un 60 microscopio digital.

La figura 9 es una realización de una captura de pantalla de una pantalla que muestra una realización de diferentes modos de uso de un sistema incluyendo un microscopio digital.

65 La figura 10 es una realización de una captura de pantalla de una pantalla que muestra imágenes de baja resolución

de cuatro portaobjetos y sus etiquetas.

La figura 11 es una realización de una captura de pantalla de una pantalla que muestra una porción de una muestra en un modo de imagen en vivo.

La figura 12 es una realización de una captura de pantalla de una pantalla que muestra una porción de tres muestras diferentes en un modo de imagen en vivo.

#### **Descripción detallada**  10

La presente invención se refiere a un método según la reivindicación 1 y un aparato según la reivindicación 8. La figura 1 muestra un diagrama de bloques de un sistema para examinar una muestra tal como una muestra de tejido. Con referencia a la figura 1, el sistema 100 incluye un ordenador 110. El ordenador 110 incluye, por ejemplo, una unidad central de proceso que en una realización es un Intel Core 2 Quad o mejor que tiene al menos 4 gigabytes de

15 memoria de acceso aleatorio y al menos un terabyte de memoria de disco duro. El ordenador 110 también incluye un dispositivo de escritura DVD y un sistema operativo tal como Windows 7.

Al ordenador 110 está conectada una pantalla 120 configurada para presentar información transmitida desde el ordenador 110. La pantalla 120 es, por ejemplo, un monitor de pantalla de cristal líquido de película fina basado en 20 tecnología S-IPS o PVA. Un monitor en color de 24 pulgadas o más es un ejemplo representativo. Alternativamente, dos, tres o más pantallas pueden conectarse al ordenador 110 para proporcionar al usuario más información en una forma más estructurada. Por ejemplo, una pantalla puede proporcionar la imagen de una muestra que tiene una

- tinción de hematoxilina y eosina (H y E), mientras que otra muestra imágenes del mismo caso usando un tipo diferente de método de tinción, y una tercera puede mostrar datos clínicos de otras disciplinas tal como química 25 clínica, hematología, radiología. También está conectado al ordenador 110 un teclado 130, un ratón 1400A y un ratón 1400B. En una realización, el ratón 1400A es un ratón bidimensional convencional y el ratón 1400B es un ratón tridimensional tal como el 3DConnexion Space Navigator™. El ratón tridimensional 1400B puede usarse, por ejemplo, para colocar o navegar por el entorno y el ratón 1400A puede usarse, por ejemplo, para seleccionar, crear o editar.
- 30

5

El ordenador 110 puede tener conexión a Internet y/o Intranet 145 para permitir la operación de transmisión a distancia del sistema 100 y/o para conexión a un sistema operativo en red.

En esta realización del sistema 100, un microscopio digital 150 está conectado al ordenador 110. El microscopio 35 digital 150 puede incluir uno o varios sistemas de formación de imágenes incluyendo un sensor 160 y un sensor 165, un subsistema de formación de imágenes ópticas 168 y un subsistema de formación de imágenes ópticas 170, óptica de autofoco e iluminaciones. Cada sistema de formación de imágenes puede tener una resolución óptica diferente o un rango de resolución. Al menos un sistema óptico puede lograr ampliación, m ≤ 1. El sistema también puede proporcionar alta resolución con ampliaciones, m>1. El microscopio digital también incluye una platina 180 40 trasladable en las direcciones x, y y z y electrónica de control.

El microscopio digital 150 puede ser operado como un microscopio de campo brillante y/o fluorescencia. En el caso de una operación de campo brillante, un sensor o sensores detecta(n) la absorción de la muestra y captura(n) una imagen de la muestra en la platina 180 con una fuente de luz en el lado opuesto del sensor (o sensores) con

45 respecto a la muestra. Como se representa en la figura 1, la fuente de luz 195 y la fuente de luz 196, cada una por ejemplo una fuente de luz de diodos fotoemisores (LED), están colocadas debajo de la platina 180. Una abertura en la platina 180 permite la emisión de luz a través de la platina 180 para iluminar una muestra, tal como un portaobjetos situado en la platina 180. En el caso de una operación de microscopio de fluorescencia, el sistema de formación de imágenes produce la fluorescencia de marcadores que han sido excitados por una fuente de luz de

- 50 iluminación de fluorescencia. La luz de fluorescencia está acoplada típicamente al sistema óptico mediante un espejo dicroico entre el objetivo de microscopio corregido al infinito y una lente de tubo. En tal caso, tanto el sensor como la fuente de luz de iluminación están en el mismo lado de la muestra. Con referencia al subsistema de formación de imágenes ópticas 168 y el sensor 160, en una realización, el sensor 160 incluye una cámara digital disponible en el mercado con un sensor de zona, por ejemplo, un dispositivo de acoplamiento de carga (CCD). Los
- 55 sensores CCD están subdivididos en varios millones de unidades cuadradas fotosensibles (píxeles) que describen la resolución del sensor. Un tamaño de píxel típico (resolución del sensor) de dicho sensor es aproximadamente 5 micras (μm) x 5 micras. El tamaño que un píxel representa usando la ampliación del sistema óptico en la muestra se denomina de ordinario la resolución de píxeles. La utilización de un sistema óptico con una ampliación de 0,1<m<40 da lugar a una resolución de píxeles de aproximadamente 50 micras a 125 nanómetros. 60

En una realización de un sistema de formación de imágenes, el sensor 160 está configurado para detectar y capturar una imagen de una muestra, tal como una imagen de un portaobjetos o una porción de un portaobjetos en la platina 180. El subsistema de formación de imágenes ópticas 168 en el microscopio digital 150 incluye una lente u objetivo 1680 que enfoca luz procedente de la fuente de luz 195 de un subsistema de iluminación en el sensor 60. La luz de

65 la fuente de luz 195 es emitida a través de una abertura situada en la platina 180, a través de un portaobjetos

situado en la platina 180. El espejo 1682 del subsistema de formación de imágenes ópticas 168 dirige la luz a la lente u objetivo 1680. El sensor 160 puede capturar tal imagen detectando la imagen, sin ampliación (m=1) o con una ampliación de menos de uno (m<1) a través del subsistema de formación de imágenes ópticas 168. En una realización, las posiciones del subsistema de formación de imágenes ópticas 168 y del sensor son fijas. El espejo 5 1682 puede ser movido en una dirección x e y por el motor paso a paso xy 172 y en una dirección z por el motor

El ordenador 110 recibe señales representativas de una imagen detectada del sensor 160 y genera una imagen en vivo detectada para visualización y presenta tal imagen generada en la pantalla 120.

10

30

paso a paso z 174.

En una realización, el sensor 165 es similar al sensor 160. El sensor 165 está configurado para capturar una imagen de una muestra, tal como una imagen de un portaobjetos o una porción de un portaobjetos en la platina 180. El sensor 165 captura tal imagen a través del sistema de formación de imágenes ópticas 170 (m>1). El subsistema de formación de imágenes ópticas 170 en el microscopio digital 150 puede incluir múltiples objetivos. Se representa el

- 15 objetivo 1700A, el objetivo 1700B y el objetivo 1700C. El objetivo 1700A es, por ejemplo, un tipo corregido al infinito de Carl Zeiss que tiene una ampliación de 2,5x. El objetivo 1700B es, por ejemplo, un tipo corregido al infinito de Carl Zeiss, que tiene una ampliación 20 veces (20X). El objetivo 1700C es, por ejemplo, un objetivo de plano A de Carl Zeiss, que tiene una ampliación de 40 veces (40X). Intercambiando estos objetivos se obtienen sistemas ópticos diferentes, donde cada sistema da lugar a una resolución de píxeles diferente (por ejemplo, dos micras para
- 20 la ampliación de 2,5 y 250 nanómetros para la ampliación de 20). Cuando sea necesario, pueden sustituirse otros objetivos o se puede añadir más objetivos. Los objetivos individuales son móviles en una dirección x e y por el motor paso a paso xy 172 permitiendo asociar un objetivo concreto con el sensor 165 y un portaobjetos en la platina 180 según se desee. De forma representativa, los objetivos y el espejo 1682 pueden conectarse individualmente a una pista y motorizarse para movimiento a lo largo de la pista y ser movidos a posición cuando se desea. 25

Entre el sensor 165 y el subsistema de formación de imágenes ópticas 170, en una realización, puede haber un sistema de enfoque automático 167 incluyendo un divisor de haz, un detector de autofoco e iluminación de autofoco. También se puede disponer un filtro de infrarrojos y una lente de tubo entre el sensor 165 y el subsistema de formación de imágenes ópticas 170, tal como entre el sistema de enfoque automático 167 y el sensor 165.

En una realización, al capturar imágenes a través del subsistema de formación de imágenes ópticas 170, el microscopio 150 usa la fuente de luz 196 del subsistema de iluminación colocado debajo de la platina 180. La fuente de luz 196 puede ser similar a la fuente de luz 195. Asociados con la fuente de luz 196 (es decir, dispuestos entre la fuente de luz 196 y la platina 180) e incluidos en el subsistema de iluminación están agujeros o diafragmas 35 motorizados 197 que proporcionan iluminación Köhler que mejora la iluminación del espécimen.

El ordenador 110 recibe señales representativas de una imagen en vivo detectada del sensor 165 y genera una imagen para visualización. La imagen generada se visualiza en la pantalla 120.

- 40 En la realización antes descrita se describen múltiples sensores (el sensor 160, el sensor 165) para capturar una imagen de una muestra en un portaobjetos. En otra realización de un sistema de formación de imágenes, el sistema 100 incluye un solo sensor configurado para capturar una imagen de un portaobjetos o una porción de un portaobjetos sin ampliación (m=1) o con una ampliación de menos de uno (m<1) y para capturar una imagen o porción de una imagen a través de subsistema de formación de imágenes ópticas ampliadas 170 (m>1). En esta
- 45 realización, puede utilizarse un solo sensor en conexión con óptica intercambiable (por ejemplo, subsistemas de formación de imágenes ópticas 168 y 170). Igualmente, en la realización anterior, en lugar de la fuente de luz 195 para el sistema de formación de imágenes ópticas 168 y la fuente de luz 196 para el sistema de formación de imágenes ópticas 170, se puede usar una sola fuente de luz para cada sistema de formación de imágenes.
- 50 En una realización, el microscopio digital 150 incluye una unidad de control 175. La unidad de control 175 está conectada al ordenador 110. La unidad de control 175 está conectada al ordenador 110. La unidad de control 175 también está conectada a los varios componentes del microscopio digital 150 para controlar una operación de microscopio digital en base a señales recibidas del ordenador 110. La unidad de control controla de forma representativa el motor paso a paso xy, el motor paso a paso z, la fuente de luz 185, la fuente de luz 196, agujeros o 55 diafragmas motorizados 187, el subsistema de formación de imágenes ópticas 168, el subsistema de formación de imágenes ópticas 170, el sensor 160 y el sensor 165.

Con referencia al microscopio digital 150 operado como un microscopio de campo brillante, en una realización, donde una muestra de tejido es un portaobjetos que tiene una etiqueta con información de identificación de paciente 60 y/u otra información, incluyendo, por ejemplo, tipo de tinción o proceso al que se sometió la muestra, impresa en la etiqueta, el microscopio digital 150 puede detectar y capturar tal información. Sin embargo, usar una fuente de luz debajo de una etiqueta para iluminar la etiqueta, puede no hacer visible la información de la etiqueta. Consiguientemente, en una realización, se utiliza una segunda fuente de luz 198 para iluminar el portaobjetos o una porción de etiqueta del portaobjetos de modo que los datos en una etiqueta de portaobjetos puedan ser detectados 65 mediante reflectancia. Una imagen de la etiqueta puede ser capturada, por ejemplo, con el sensor 160 y el

subsistema de formación de imágenes ópticas 168.

Con referencia de nuevo a la figura 1, la platina 180 es manipulada en tres direcciones por la unidad de control 175: dirección x (lado a lado según se ve), dirección z (arriba y abajo según se ve) y dirección y (a y fuera de la página 5 según se ve). La dirección z también puede ser realizada moviendo la óptica con respecto a la muestra. La platina 180 es manipulada en una dirección x y una dirección y por el motor paso a paso xy 172 y en una dirección z por el motor paso a paso z controlado por la unidad de control 175.

- Con referencia de nuevo al microscopio digital 150 del sistema 100, el microscopio incluye una platina 180. En una 10 realización, la platina 180 está dimensionada para manejar uno o varios portaobjetos. En una realización, una bandeja de portaobjetos incluyendo cuatro portaobjetos puede contenerse en la platina 180. La figura 1 representa el soporte de portaobjetos 210. En otra realización, un cargador de portaobjetos puede ir montado en el sistema 100, lo que permite la carga y descarga automáticas de hasta aproximadamente 240 portaobjetos. El cargador de portaobjetos permite al sistema 100 realizar automáticamente formación de imágenes de portaobjetos, tanto si el 15 usuario está presente como si no en un modo de formación de imágenes reflejas. Los usuarios pueden seleccionar
- usar el cargador automático de portaobjetos o la bandeja de portaobjetos.

La figura 2 muestra un ejemplo representativo del soporte de portaobjetos 210 en la platina 180 dentro del microscopio 150. El soporte de portaobjetos 210 es, por ejemplo, un material polimérico moldeado que incluye 20 cuatro cavidades de portaobjetos 220A, 220B, 220C y 220D, cada una destinada a retener un portaobjetos individual (por ejemplo, un portaobjetos de 25 milímetros x 76 milímetros). Tres cavidades de portaobjetos (cavidades 220A, 220B y 200C), en la ilustración de la figura 2, contienen un portaobjetos mientras que la cuarta cavidad (cavidad 220D) está vacía. El portaobjetos puede ser colocado en respectivas cavidades de portaobjetos por el usuario o automáticamente, por ejemplo, por un mecanismo asociado con un cargador de portaobjetos (por ejemplo, un 25 instrumento robótico de toma y colocación). En una realización, un portaobjetos no es retenido mecánicamente por el soporte de portaobjetos 210, sino que en cambio descansa parcialmente dentro de una cavidad de portaobjetos.

La figura 3 representa una vista lateral del soporte de portaobjetos 210 en la platina 180 a través de la línea 3-3' de la figura 2. En esta realización los portaobjetos 320A, 320B y 320C se representan en las cavidades de portaobjetos 30 220A, 220B y 220C, respectivamente. No se muestra ningún portaobjetos en la cavidad de portaobjetos 220D. Cada cavidad de portaobjetos incluye una porción de cavidad (muesca) y una porción de meseta (330A, 330B, 330C y 330D). Un portaobjetos descansa horizontalmente en una porción de meseta. Cada porción de meseta tiene una dimensión de altura tal que cuando un portaobjetos descansa sobre una superficie superior de la porción de meseta (según se mira), una porción de un grosor del portaobjetos se extiende una distancia 315 por encima de una 35 dimensión de altura del soporte de portaobjetos 210 (según se mira).

Con referencia a la figura 2 y la figura 3, se puede ver que el soporte de portaobjetos 210 está dentro de una cavidad o soporte de la platina 180. La platina 180, en una realización, es una pieza de plástico moldeado que tiene un tamaño para soportar el soporte de portaobjetos 210 dentro del microscopio digital 150. La cavidad o el soporte de

- 40 platina 180 está formado por soportes en forma de L opuestos que sobresalen de la superficie 181 (una superficie superior según se ve) de la platina 180. La figura 2 representa el soporte 183 y el soporte 184, teniendo cada uno una forma de L invertida y uno enfrente de otro (con la base de una porción en L invertida o en voladizo mirando hacia el soporte opuesto). El soporte 183 y el soporte 184 están separados una distancia al menos mayor que una dimensión de anchura del soporte de portaobjetos 210. (Por ejemplo, si el soporte de portaobjetos 210 tiene una
- 45 dimensión de anchura del orden de 10 centímetros (cm) a 12 cm, el soporte 183 y el soporte 184 están separados una distancia más de 0,25 cm - 0,5 cm más grande). Cada soporte se extiende desde la superficie 181 una dimensión de altura que es más grande que el grosor del soporte de portaobjetos más una distancia 315 a la que un portaobjetos en una cavidad de portaobjetos del soporte de portaobjetos 210 sobresale más allá de la superficie 181 del soporte de portaobjetos 210. Por ejemplo, si el soporte de portaobjetos tiene un grosor del orden de 1 cm, una
- 50 base de la porción en voladizo o en L invertida de cada uno del soporte 183 y el soporte 184 está a una distancia de la superficie 181 de la platina 180 de 1 cm más que una distancia 315. Por ejemplo, si la distancia 315 es 1 mm, la porción en voladizo de cada uno del soporte 183 y el soporte 184 está a una distancia de la superficie 181 de la platina 180 de 1,2 cm o más. Una orientación y configuración del soporte 183 y del soporte 184 de la platina 180 permiten que el soporte de portaobjetos 210 sea guiado al entrar y salir de la cavidad formada por los soportes.
- 55 Con referencia a la figura 3, en una realización, la platina 180 incluye un abombamiento 188 en la superficie 181 en un extremo distal de la cavidad formada por el soporte 183 y el soporte 184 (distal de un punto donde el soporte de portaobjetos 210 entra en la cavidad). El abombamiento 188 tiene una dimensión suficiente para elevar el soporte de platina 210 de la superficie 181 de la platina 180 y poner cualquier portaobjetos en las cavidades de portaobjetos del
- 60 soporte de portaobjetos 210 en contacto con las porciones en voladizo del soporte 183 y del soporte 184. De esta manera, las porciones en voladizo del soporte 183 y del soporte 184 sirven para fijar o soportar una posición de un portaobjetos cuando el soporte de portaobjetos 210 está en la platina 180. De forma representativa, el abombamiento tiene un grosor o dimensión de altura del orden de unos pocos milímetros y una dimensión de longitud de 0,5 cm, y una anchura que se extiende entre el soporte 183 y el soporte 184. Alternativamente, se puede
- 65 usar dos o más abombamientos de menor anchura.

En la operación, el microscopio digital 150 usa uno de los sensores 160 y 165 para detectar y capturar imágenes de una muestra o una región de interés de una muestra en el portaobjetos. El sensor captura imágenes de portaobjetos de la muestra y transmite dichas imágenes en señales digitales al ordenador 110 y tales señales son visualizadas en

- 5 la pantalla 120. En una realización, al capturar una imagen y presentar dicha imagen en la pantalla 120, puede no ser deseable almacenar la imagen en el sentido de que podría recuperarse en el futuro. En cambio, la imagen es transmitida desde el sensor 160 o el sensor 165 al ordenador 110 y a falta de alguna instrucción del usuario o del sistema para realizar otra acción, las imágenes se refrescan de forma representativa a una tasa de refresco del orden de varias imágenes por segundo. La tasa de refresco puede variar. Si no hay acción del microscopio, por
- 10 ejemplo, no hay necesidad de refrescar la imagen.

En una realización, el sensor 160 captura una imagen de una muestra en un portaobjetos con una ampliación de uno o menos (m≤1). En otros términos, donde la ampliación es menos de uno (m<1), el subsistema de formación de imágenes ópticas 168 proyecta una imagen no amplificada o desamplificada de la muestra en el sensor. De forma

- 15 representativa, el sensor 160 es más pequeño que un portaobjetos (por ejemplo, un sensor tiene un diámetro de aproximadamente 3 a 4 milímetros mientras que un portaobjetos mide aproximadamente 25 milímetros por 76 milímetros). El subsistema de formación de imágenes ópticas 168 incluye un objetivo que proyecta un campo de visión más grande en el sensor 160.
- 20 En una realización, el sistema 100 crea una imagen de visión general de una muestra completa en un portaobjetos o de una porción de toda la muestra. La imagen de visión general es una imagen capturada sin ampliación como se ha descrito anteriormente (es decir, una ampliación de uno o menos de uno). Una ventaja de capturar una imagen de visión general es la velocidad a la que puede capturarse. Por ejemplo, una imagen de un portaobjetos lleno puede ser capturada en el orden de uno a dos segundos mientras que capturar una imagen amplificada puede tardar del 25 orden de 20 segundos o más.
- 

Como se ha indicado anteriormente, un sensor es más pequeño que un portaobjetos y típicamente más pequeño que una muestra o una porción de una muestra en el portaobjetos. Con el fin de obtener una resolución aceptable de una imagen, tal como una imagen de visión general, se reduce una zona que representan píxeles individuales del

30 sensor. En una realización, para obtener una imagen de visión general aceptable de una muestra en el portaobjetos, el sensor 160 tomará múltiples imágenes y unirá dichas imágenes. Por ejemplo, en una realización, un portaobjetos o una muestra de imagen tal como una muestra completa en un portaobjetos se divide en tercios con un sensor que captura luz a través de un tercio de la zona deseada para la imagen de visión general (por ejemplo, un tercio de la zona utilizable de un portaobjetos). Para coordinar la captura de luz representativa de un tercio de una muestra, la 35 platina 180, en una realización, es movida a una porción deseada dentro del campo de visión del sensor 160.

Con referencia a la figura 2, la platina 180 puede trasladarse en una dirección x e y. El sensor 160 permanece estacionario. En una realización, la platina 180 es trasladada en respuesta a señales enviadas desde la unidad de control 175 al motor paso a paso xy 172.

40

En una realización, el microscopio 150 y el sistema 100 se calibran usando un soporte de portaobjetos de referencia de tal manera que una posición nominal de los portaobjetos sea conocida dentro de una tolerancia definida. La tolerancia definida es el resultado del sistema de coordenadas xz de la platina 180 (±p); las tolerancias mecánicas del soporte de portaobjetos 210 y su posición cuando está insertado en el microscopio 150 (±q); y las tolerancias

45 mecánicas de las cavidades de portaobjetos en el soporte de portaobjetos 210 que reciben los portaobjetos (±r). La tolerancia definida considerando estos factores es p + q + r. Una imagen de visión general de un portaobjetos, en una realización, consta de tres imágenes solapadas con el campo de visión de cada imagen y solapamiento seleccionado para acomodar la tolerancia definida y para capturar colectivamente una imagen de todo el portaobjetos. En otros términos, dado que las imágenes obtenidas por el sensor 160 se unirán, en una realización, la

50 platina 180 se traslada de un campo de visión de sensor 160 a un campo de visión diferente de tal manera que, en el campo de visión diferente, haya un solapamiento de otro campo de visión (por ejemplo, un campo de visión previamente representado). En una realización, el solapamiento es al menos 20 píxeles más que una tolerancia máxima de la platina, el soporte de portaobjetos y las cavidades dentro del soporte de portaobjetos (por ejemplo, de 20 a 50 píxeles).

55

La figura 4 muestra una captura de imagen de una imagen o una porción de una imagen. Con referencia a la figura 4, la platina 180 se ha colocado de modo que el portaobjetos 220A esté dentro del campo de visión de sensor 160. El portaobjetos 220A se ha colocado de modo que una primera imagen capturada por el sensor 160 esté en un borde de un portaobjetos. Por ejemplo, suponiendo un portaobjetos de aproximadamente 76 milímetros de largo con

- 60 una etiqueta de portaobjetos ocupando aproximadamente 16 milímetros de dicha longitud en un extremo, los aproximadamente 60 milímetros restantes del portaobjetos constituirán la zona utilizable del portaobjetos (es decir, una zona donde podría colocarse una muestra). El sensor 160 se colocará en un extremo opuesto de tal manera que capture los primeros 20 a 25 milímetros de longitud del portaobjetos desde dicho extremo. Un borde de un portaobjetos o un borde de una etiqueta de portaobjetos en un portaobjetos puede proporcionar una coordenada x y
- 65 una coordenada y. La platina 180 puede usar estas coordenadas para establecer una posición para capturar los

primeros 20 a 25 milímetros del portaobjetos de la etiqueta de portaobjetos. En imágenes unidas, la primera imagen puede considerarse una referencia fija a la que se unen otras imágenes para formar la imagen de visión general. En una primera porción de una imagen, la figura 4 representa el sensor 160 capturando una porción del portaobjetos 220A designada en la zona 310 una imagen primera o Tiempo 1. La platina 180 se mueve entonces en una dirección

- 5 x aproximadamente 20 milímetros y el sensor 160 captura una segunda imagen en Tiempo 2 representado por la zona 320. Finalmente, la platina 180 se desplaza a una tercera posición en la zona 330 dentro del campo de visión del sensor 160 y el sensor captura una imagen de la zona 330 en Tiempo 3.
- En la descripción de la captura de imágenes adyacentes, en una realización, el sistema requiere el solapamiento de 10 las imágenes capturadas. El solapamiento se representa en la figura 5 donde la zona 420 solapa una porción de la zona 410 y la zona 430 solapa una porción de la zona 420. El solapamiento resulta beneficioso cuando las imágenes se unen. En una realización, el sistema intenta lograr un solapamiento de aproximadamente 20 a 50 píxeles entre imágenes adyacentes. Después de la captura de imágenes adyacentes, las imágenes adyacentes se montan o unen.
- 15
	- Las figuras 5 y 6 ilustran una realización de la unión. En una realización, el sistema usa marcas de referencia de la muestra e intenta alinear marcas de referencia comunes para formar una imagen general. Las figuras 5 y 6 muestran marcas de referencia geométricas simples o características para mostrar este concepto. La figura 5 muestra que la imagen representada por la zona 410 y la imagen representada por la zona 420 se juntan usando los símbolos
- 20 geométricos como marcas de referencia o características comunes a zonas adyacentes. En este ejemplo, la imagen representada por la zona 410 y la imagen representada por la zona 420 tienen que moverse a lo largo de un solo eje para alineación. Sin embargo, el sistema 100 también permite más posibilidades de alineación, tal como a lo largo de dos ejes y rotación. Por ejemplo, la imagen representada por la zona 430 se representa desviada en la dirección y con relación a la imagen representada por la zona 420. Así, la imagen representada por la zona 480 puede
- 25 moverse en dos direcciones (dirección x, dirección y) para alinear marcas de referencia o características comunes identificadas entre las imágenes.

Como se ha indicado anteriormente, en una realización, la unión de porciones de una imagen para formar la imagen de visión general se realiza cuando las imágenes son capturadas. Aunque la figura 5 muestra tres imágenes 30 separadas, en una realización, en el ejemplo respectivo, la imagen representada por la zona 410 y la imagen representada por la zona 420 se unen inmediatamente al capturar cada imagen. Cuando la imagen representada por la zona 430 es capturada, dicha imagen se alinea y une a la imagen combinada representada por la zona 410 y la zona 420. Las imágenes de las zonas individuales no se guardan. En cambio, una vez que se une y monta una zona suficientemente grande de una imagen de la muestra, la zona montada se descompone en fracciones de iguales 35 dimensiones y se guarda en una estructura de archivos o se puede comprimir usando un formato de compresión

- (por ejemplo, JPEG). La zona de imagen guardada se borra de la memoria de acceso aleatorio (RAM) del ordenador 110.
- El sistema 100 puede establecer aproximadamente donde está una muestra en un portaobjetos, así como la 40 posición de características significativas en base a las imágenes de campo de visión usadas para montar una imagen de visión general. Por ejemplo, cada píxel de una imagen de visión general representa una zona específica, por ejemplo, 5,4 μm x 5,4 μm. Además, la imagen montada se representa por el número de píxeles del sensor 160 que se puede describir en términos de coordenadas x e y, por ejemplo, 2504 píxeles de dirección x por 3324 píxeles de dirección y. Con esta información, una selección efectuada por el ratón 1400A o el ratón 1400B de una posición
- 45 en la imagen de visión general es una selección de un píxel o píxeles en dicha imagen. Dado que el tamaño de cada píxel es conocido, el sistema 100 puede determinar el número de píxeles en una dirección x y una dirección y en que se encuentra una posición seleccionada (por ejemplo, una posición de una característica de la imagen) con relación a una posición de inicio, por ejemplo, un borde de la imagen. Así se puede establecer un sistema de coordenadas aproximado para la imagen de tal manera que el sistema 100 pueda identificar una posición de una zona incluyendo 50 una característica representada por un píxel o píxeles concretos.

Como se ha indicado anteriormente, en general un portaobjetos tiene una etiqueta fijada a una superficie. En una realización, es deseable tener una imagen de visión general incluyendo no solamente la muestra en el portaobjetos sino también la etiqueta de portaobjetos. Dado que una etiqueta de portaobjetos obstruirá la luz introducida en el

- 55 microscopio digital 150 por debajo del portaobjetos, el microscopio digital 150 incluye un sensor 198 que captura una imagen de la etiqueta de portaobjetos en reflectancia. La figura 7 representa la etiqueta 450 que puede dimensionarse y manipularse (por ejemplo, girarse) de modo que cuando está montada con la imagen de visión general tomada del sensor de campo de portaobjetos (sensor 160), la etiqueta 450 pueda estar adyacente a la imagen. La figura 7 representa una imagen de visión general 440 de porciones unidas de la imagen (una porción
- 60 representada por la zona 410, una porción representada por la zona 420 y una porción representada por la zona 430) para crear una imagen unida completa de la porción activa del portaobjetos. La figura 7 también representa una imagen de la etiqueta 450 adyacente a la imagen de visión general de la muestra. Como se ha indicado anteriormente, las porciones individuales de la muestra no se guardan, solamente la imagen de portaobjetos unida compuesta (por ejemplo, una imagen de visión general). En una realización, la imagen de portaobjetos unida se
- 65 guarda separada de la imagen de etiqueta. En otra realización, la imagen de portaobjetos unida se guarda con la

imagen de etiqueta unida adyacente. En cualquier situación, la imagen compuesta puede guardarse con software de compresión convencional (por ejemplo, JPEG).

- Donde el sensor 160 y el subsistema de formación de imágenes ópticas 168 están colocados sobre una muestra en 5 un portaobjetos para capturar una imagen de dicho portaobjetos, el usuario del sistema 100 puede "acercar" electrónicamente para aumentar la resolución. En una realización, el sistema 100 captura inicialmente una imagen de visión general de una muestra en un portaobjetos (por ejemplo, una imagen de visión general de toda la muestra) con el sensor 160 y una imagen de la etiqueta de portaobjetos. La imagen de visión general inicial puede unirse como se ha descrito anteriormente. En una realización, la imagen inicial se visualiza a una relación de sensor a
- 10 píxeles relativamente mayor (múltiples píxeles del sensor 160 mapeados a un píxel de la pantalla 120). Se aprecia que los píxeles en la pantalla 120 son generalmente más grandes que en el sensor 160. Por ejemplo, los píxeles del sensor 160 tienen un tamaño del orden de cinco micras, mientras que el tamaño de los píxeles de la pantalla 120 es del orden de 0,5 milímetros.
- 15 En un ejemplo, la imagen de visión general inicial se visualiza en un sensor para presentar la relación de píxeles de cuatro a uno o mayor. El usuario usa entonces el ratón 1400A para seleccionar una región de interés en una muestra. El usuario puede acercar entonces para aumentar la resolución de imagen en dicho punto concreto o dicha región de interés concreta y/o aumentar la ampliación. De forma representativa, para acercar electrónicamente en una región seleccionada de interés (seleccionada con el ratón 1400A y localizada por el sistema 100 como se ha
- 20 descrito anteriormente), el usuario dirige el ratón 1400B para acercar y, en respuesta, el sistema 100 modificará un sensor para presentar la relación de píxeles de, por ejemplo, cuatro a uno hacia uno a uno o más (es decir, mapear menos píxeles de sensor a píxeles de pantalla individuales). Se aprecia que, cuando los píxeles de sensor individuales son mapeados a más píxeles de pantalla, la imagen aparecerá al usuario amplificada cuando aumente la zona de pantalla de la región de interés en la pantalla 120. El usuario puede aceptar y guardar la imagen en 25 cualquier relación deseada de píxel de sensor a píxel de pantalla.
- 

En algún punto se alcanzará una resolución umbral (por ejemplo, una relación de uno a uno de píxel de sensor a píxel de pantalla). Si el usuario desea continuar acercando en la región de interés, en respuesta, el sistema 100 pasará automáticamente de una ampliación óptica de uno o menos a la siguiente ampliación más alta en el

30 microscopio 150. En una realización donde un sensor separado está asociado con óptica de ampliación, el sistema 100 conmutará automáticamente al sensor 165 y pondrá el subsistema de formación de imágenes ópticas de ampliación 170 sobre la región de interés. De forma representativa, cuando se alcance la resolución umbral de la imagen con el sensor 160 y el subsistema de formación de imágenes ópticas 168, el sistema 100 conmutará a ampliar la imagen a través de una lente objetivo 1700A. La lente objetivo 1700A es, por ejemplo, de una ampliación 35 de 2,5X.

Al conmutar a capturar una imagen a través del subsistema de formación de imágenes ópticas de ampliación 170, el sensor para presentar la relación de píxeles comenzará de nuevo en una relación de píxeles más superior a uno a uno (por ejemplo, cuatro a uno). El usuario puede aceptar dicha imagen capturada y guardar dicha imagen 40 capturada o continuar acercando y aceptar y guardar la imagen en cualquier relación deseada. Continuar acercando de nuevo implica inicialmente modificar una relación de píxel de sensor a pantalla desde una relación de píxel de

sensor a pantalla superior a uno a uno hacia una relación de uno a uno o más. Una vez alcanzada la resolución umbral, el sistema 100 cambiará los objetivos del objetivo 1700A al objetivo 1700B con la siguiente ampliación óptica

más alta. En una realización, el objetivo 1700B es de una ampliación de 20X. El acercamiento continuado produce la 45 misma acción.

En una realización, cuando un portaobjetos está colocado en el microscopio digital 150, el sistema 100 crea inmediatamente una imagen de visión general con una ampliación de uno o menos de uno. El usuario puede acercar donde el sensor 160 está capturando una imagen de una muestra en el portaobjetos como se ha descrito 50 anteriormente, o el usuario puede capturar alternativamente una ampliación más grande de una región de interés en la muestra diciéndole al sistema que aumente la ampliación. Una forma en que el usuario hace esto es usar el ratón 1400A y seleccionar una región de interés en la imagen de visión general e indicar la ampliación deseada. En este último caso, se observa que el usuario puede hacer la selección en una imagen de visión general tanto si una

- muestra/portaobjetos concreto es actualmente el portaobjetos en el que el sensor 160 puede estar capturando una 55 imagen como si no. Por ejemplo, donde el sensor 160 está capturando actualmente una imagen del portaobjetos 320A (véase la figura 3) y el usuario desea una imagen amplificada de una región de interés del portaobjetos 320B, el usuario navegará con el ratón 1400A a una imagen miniatura del portaobjetos 320B presente, por ejemplo, con imágenes en miniatura de otros portaobjetos a lo largo de un lado de la pantalla 120. La imagen miniatura puede ser una presentación más pequeña de la imagen o una porción de la imagen, por ejemplo, una representación de una
- 60 porción de la imagen usando un número reducido de píxeles. El usuario puede seleccionar entonces la imagen de visión general miniatura del portaobjetos 320B con el ratón 1400A (por ejemplo, clicando en ella). El sistema 100 presentará entonces una imagen más grande de la imagen de visión general del portaobjetos 320B en la pantalla 120 y la platina 180 puede mover el portaobjetos 320B a posición para captura de la imagen por el sensor 160. Si se guarda una imagen amplificada en una memoria de ordenador 110, el sistema 100 la recuperará y presentará en la
- 65 pantalla 120. Sin embargo, si no existe una imagen amplificada, el sistema 100 generará una. Se hace notar que el

portaobjetos 320B debe estar en el soporte de portaobjetos 210 en el microscopio digital 150.

Usando el ejemplo del usuario que desee una vista ampliada de una porción de una muestra en el portaobjetos 320B, inicialmente se visualizará en la pantalla 120 una imagen de visión general guardada del portaobjetos 320B.

- 5 Si, por ejemplo, el usuario desea una imagen amplificada de una porción de la imagen (por ejemplo, una región de interés), el usuario puede arrastrar el ratón 1400A a una posición deseada de la pantalla 120 que muestre una muestra en el portaobjetos 320B y a continuación indicar al sistema 100 la zona deseada de ampliación haciendo clic con el ratón 1400A. Como se ha indicado antes, un sistema específico de coordenadas de la imagen de visión general puede no guardarse. Sin embargo, el sistema 100 conoce la posición aproximada seleccionada por el
- 10 usuario, porque conoce qué lugar de la pantalla 120 indicó (por ejemplo, clicó) el usuario, conoce el tamaño de los píxeles individuales en la imagen de visión general (por ejemplo, 50 µm x 50 µm) y conoce el tamaño de píxel de la imagen (por ejemplo, 3324 x 2504 píxeles). Dado que el sistema identificó previamente el portaobjetos 320B en el soporte de portaobjetos 210 y la posición aproximada de la muestra en el portaobjetos, el sistema 100 conocerá aproximadamente la región de interés para capturar una vista ampliada de la región de interés. Igualmente, si una
- 15 imagen amplificada incluyendo una región de interés se había guardado previamente, el sistema 100 puede recuperar dicha imagen en base a que el usuario indica la región de interés en la imagen de visión general. En otros términos, la capacidad de identificar una región de interés por una posición de píxel en una imagen de visión general se aplica no solamente a la imagen de visión general de una muestra, sino a cualquier otra imagen de dicha muestra.
- 20

Con respecto a guardar imágenes (por ejemplo, una imagen de visión general, una imagen amplificada), en una realización, se guarda una sola imagen montada de una muestra. En otra realización, se guarda una jerarquía de imágenes de la muestra. En una realización, se crea una jerarquía de imágenes de una muestra en base a un sensor para presentar la relación de píxeles. En esta realización, una imagen de rango más alto en la jerarquía es

- 25 una imagen que tiene una relación de píxeles de uno a uno (muestra a plena resolución que mapea cada píxel de sensor con cada píxel de pantalla). Una o más imágenes de rango más bajo de relación creciente de píxeles de sensor a pantalla (se visualiza una imagen detectada en la pantalla 120 de tal manera que un píxel de sensor sea mapeado a más de un píxel de pantalla, por ejemplo, 2:1, 4:1, etc) forman el resto de la jerarquía de imágenes. Cada una de la muestra de plena resolución y la una o más imágenes de rango más bajo pueden almacenarse
- 30 conjuntamente en un conjunto de datos.

Para objetivos con ampliación alta, la profundidad de campo (es decir, objetos dentro de la profundidad de campo (rango de dirección z)) es relativamente pequeña. El rango de dirección z es tan pequeño (por ejemplo, 1 µm) que la imagen capturada puede no capturar todos los objetos en una muestra que tenga un grosor, por ejemplo, del orden

- 35 de 10 µm, en una captura de imagen. Para capturar tantos objetos como sea posible, en una realización, el sistema 100 puede capturar varias imágenes en diferentes planos focales por profundidad de campo. En el ejemplo, el sistema 100 puede capturar 10 imágenes moviendo la platina 180 una micra en una dirección z entre cada captura. Tal operación dará lugar a 10 planos de imagen que representan una pila de dirección z o pila z de la muestra.
- 40 En otra realización, se puede establecer un sistema de coordenadas para cada portaobjetos usando una imagen de etiqueta. En una realización, una etiqueta de portaobjetos puede imprimirse con más de un punto perceptible. La figura 7 muestra una realización de una etiqueta de portaobjetos que tiene tres puntos (punto 4500A, punto 4500B, punto 4500C). El sensor 160 o el sensor 165 pueden percibir estos puntos y, una vez percibidos, el sistema 100 puede determinar una posición de píxel de cada punto y el número de píxeles entre cada punto. Asociando la 45 imagen 440 adyacente a la etiqueta 450, el sistema 100 puede localizar cualquier posición en la imagen 440 en base
- a su distancia x e y de uno o más puntos.

En una realización, un conjunto de datos incluyendo una imagen guardada o jerarquía de imágenes de una muestra, una pila z, un sistema de coordenadas para dicha imagen, si la hay, y una imagen de etiqueta guardada por 50 separado, se monta en una memoria de ordenador 110. Tal conjunto de datos también puede contener comentarios o anotaciones (incluyendo marcas en una imagen realizadas por el usuario) y el contenido de etiqueta (por ejemplo, interpretación de la etiqueta).

Habiendo descrito algunos componentes del sistema 100, ahora se presenta una breve descripción de la operación. 55 En una realización, el uso del sistema 100 es activado por software. En otros términos, una máquina o medio legible por ordenador está dispuesto en el ordenador 110 conteniendo instrucciones de programa que, cuando sean ejecutadas, llevarán a la práctica los varios métodos de operación descritos.

En una realización, se ilustra un método de operación en la figura 8. El método 500 se describirá con referencia a 60 componentes del sistema 100 y varias capturas de pantalla que, en una realización, son visualizadas en la pantalla 120.

Como punto inicial, el soporte de portaobjetos 210 puede cargarse en el microscopio digital 150 y colocarse en la platina 180. Unos sensores pueden estar situados en la platina 180 para detectar un soporte de portaobjetos. El 65 ordenador 110 es sensible a tales sensores. Cuando el ordenador 110 detecta el soporte de portaobjetos 210 en la

platina 180, en una realización, el sistema 100 tiene tres modos: un modo de imagen en vivo; un modo de exploración; y un modo de visión. El modo de imagen en vivo y el modo de visión son modos interactivos porque incluyen la interacción del usuario. El modo de exploración puede ser operado de forma interactiva o estar completamente automatizado con parámetros o configuraciones específicos predefinidos para explorar (guardar) 5 imágenes. Por ejemplo, en el modo de exploración, un o unos portaobjetos pueden cargarse sobre un soporte de

- portaobjetos e insertarse en un microscopio digital y el sistema detectará y guardará una o varias imágenes de muestras colocadas en un portaobjetos.
- La figura 9 representa un ejemplo de una captura de la pantalla 120 del sistema 100. Éste es un ejemplo de una 10 pantalla de entrada donde el usuario puede seleccionar un modo de imagen en vivo, un modo de exploración o un modo de visión. Una pantalla de entrada también puede incluir una oportunidad de introducir o modificar los ajustes básicos del instrumento seleccionando "Ajustes" 640 así como la oportunidad de salir del sistema seleccionando "Salir" 650.
- 15 En el ejemplo donde el usuario elija un modo de imagen en vivo seleccionando "En vivo" 610, el ordenador 110 dirigirá el microscopio digital 150 para mover el soporte de portaobjetos 210 a una posición de carga, tal como sacando el soporte de portaobjetos 210 del instrumento de modo que sea accesible por el usuario. Entonces, cuando el soporte de portaobjetos 210 es accesible, el ordenador 110 puede indicar que el soporte de portaobjetos se puede sacar del microscopio digital 150 y cargar en él uno o varios portaobjetos. Una forma de indicarlo es 20 mediante un aviso en el monitor 120 (bloque 505, figura 8).

En la realización donde el soporte de portaobjetos 210 tiene cuatro cavidades de portaobjetos (cavidades de portaobjetos 220A, 220B, 220C y 220D), el usuario puede colocar hasta cuatro portaobjetos sobre el soporte de portaobjetos 210. Después de colocar uno o varios portaobjetos en el soporte de portaobjetos 210, se carga el 25 soporte en el instrumento y éste introduce el soporte y detecta su presencia y posición (bloque 510, figura 8).

Una vez que el soporte de portaobjetos 210 está colocado dentro del microscopio digital 150, el sistema 100 determina el número y la posición de los portaobjetos insertados en las cavidades de portaobjetos 220A, 220B, 220C y/o 220D (bloque 515, figura 8). El sistema 100 selecciona cada portaobjetos para formación de imágenes (bloque

- 30 520, figura 8). El sistema 100 alinea entonces un portaobjetos seleccionado y el sensor 160/subsistema de formación de imágenes ópticas 168 (bloque 520, figura 8). Si un portaobjetos seleccionado ha sido reintroducido en el instrumento y hay que correlacionar información de una sesión previa, el sistema 100 determina la rotación y el desplazamiento del portaobjetos seleccionado con respecto a una sesión previa. En una realización, el sensor 160 detecta inicialmente una imagen o imágenes de una muestra en cada portaobjetos sin ampliación o con una
- 35 ampliación de menos de uno (bloque 530, figura 8). La imagen en vivo detectada junto con una imagen detectada por separado de una etiqueta en el portaobjetos puede visualizarse entonces (bloque 535, figura 8). Entonces se toma una imagen de visión general de baja resolución de todos los portaobjetos insertados y de sus etiquetas.
- La captura de pantalla de la figura 10 es una realización de una interfaz gráfica de usuario (GUI) de selección de 40 portaobjetos. En la barra de título de GUI 710 se ilustran los pasos del flujo de trabajo y se resalta el paso actual ("selección de portaobjetos"). A la derecha de estas pestañas (según se mira), la barra de título incluye controles para movimiento dentro del flujo de trabajo (botones 715), para expulsar el soporte de portaobjetos (botón 720) o para obtener asistencia (botón 725).
- 45 La parte principal 730 de la pantalla 700 está dividida en la sección de selección de portaobjetos 740, la sección de selección de perfil 750 y la sección de información de portaobjetos 760. La sección de selección de portaobjetos 740 muestra un esbozo del soporte de portaobjetos 180 (véase la figura 2). En las cavidades ocupadas del soporte de portaobjetos 180 se pueden ver imágenes de visión general 770A, 770B, 770C y 770D del portaobjetos en las cavidades de portaobjetos 220A, 220B, 220C y 220D, respectivamente (véase la figura 2), así como las etiquetas de
- 50 los portaobjetos respectivos. La GUI permite al usuario seleccionar y agrupar portaobjetos correlacionados. En una realización, los portaobjetos agrupados son explorados y simultáneamente visualizados. Esta característica permite al usuario, por ejemplo, comparar estructuras de diferentes portaobjetos del mismo grupo. Un grupo de portaobjetos puede denominarse un caso. En el "modo de imagen en vivo", el usuario es capaz de añadir portaobjetos preexplorados guardados a un caso. Por ejemplo, además de cualquier portaobjetos presente en el soporte de 55 portaobjetos 180 dentro del microscopio digital 150, el ordenador 110 del sistema 100 puede almacenar imágenes
- previamente capturadas (guardadas) (por ejemplo, imagen de visión general, imagen amplificada) denominadas imágenes de portaobjetos exploradas que ya no están presentes.
- Con referencia a la sección de selección de perfil 750 de la GUI, la sección permite al usuario seleccionar perfiles 60 explorados predefinidos específicos que son adquisiciones de imágenes optimizadas y personalizadas para una tinción específica o, en una realización que utiliza imagen fluorescente, un número de fluorescencia. Por ejemplo, un perfil específico para una tinción H y E podría ser una imagen de 20x. La sección 750 permite al usuario seleccionar la barra de herramientas y se le ofrece la opción de una vista 20x y exploración. La información de portaobjetos y etiqueta se presenta en la sección de información de portaobjetos 760 y proporciona, en una realización, información
- 65 de identificación del paciente, así como el o los pasos de proceso a los que se sometió una muestra al prepararla

para análisis microscópico.

Con referencia a la captura de pantalla de la figura 10, las opciones siguientes incluyen iniciar un "modo de imagen en vivo" de un solo portaobjetos o un grupo de portaobjetos o expulsar el soporte de portaobjetos (soporte de 5 portaobjetos 180). En un "modo de imagen en vivo", se puede detectar y/o capturar (guardar) más imágenes (por ejemplo, imágenes amplificadas) de un portaobjetos o un grupo de portaobjetos.

En un ejemplo donde el usuario selecciona un "modo de imagen en vivo", el usuario puede seleccionar un portaobjetos concreto o portaobjetos en base a las imágenes de visión general visualizadas (bloque 540, figura 8). 10 La figura 11 y la figura 12 muestran pantallas típicas de interfaz de usuario. Mientras que la figura 11 ilustra la pantalla con una sola imagen o exploración, la figura 12 muestra vistas de tres imágenes o exploraciones diferentes. La imagen de la figura 11 es una imagen en vivo (se indica el icono de vídeo en la esquina derecha, según se ve). La pantalla está dividida en zonas diferentes. Las dos imágenes superiores (según se mira) son imágenes en vivo (véase el icono de vídeo) y la imagen inferior es una imagen guardada (explorada) (véase el icono de cámara). El

- 15 sistema 100 es capaz de mostrar imágenes de tejido guardadas (exploraciones de tejido) e imágenes en vivo de los portaobjetos que están en el microscopio digital 150 así como exploraciones de tejido almacenadas de portaobjetos preexplorados. En una realización, para imágenes "en vivo" de portaobjetos presentes en el microscopio digital 150, el sensor 160 adquiere de forma continua (refresca) imágenes en la posición actual del microscopio a una tasa de varias imágenes/segundo (bloque 545, figura 8). Por ejemplo, si un sensor detectó en último lugar una muestra en
- 20 un portaobjetos en la cavidad de portaobjetos 220A y no se ha dictado actividad adicional por el usuario o el sistema 100, el sensor 160 permanecerá sobre el portaobjetos en la cavidad de portaobjetos 220A y refrescará dicha imagen a una tasa de, por ejemplo, seis imágenes/segundo. En una realización, solamente se refresca la muestra de la imagen, no la etiqueta asociada. Aunque la figura 11 representa una sola exploración y la figura 12 representa tres exploraciones, se puede ver simultáneamente hasta 16 exploraciones. En tal caso, la vista se divide para mostrar

25 todas las exploraciones seleccionadas. En otra realización, las imágenes de un caso pueden visualizarse en más de una pantalla.

Se puede añadir y quitar vistas de la pantalla mediante la selección en un diario. El diario es una colección de todos los objetos en un caso y se puede ver en el lado derecho de la pantalla. Al mismo tiempo, solamente una vista es 30 activa. Todos los controles reflejan la posición de la vista activa. Cualquier operación solamente afectará a esta imagen específica. Las imágenes de las otras exploraciones están "congeladas". Para conmutar el foco a otros portaobjetos, el usuario tiene que clicar en una de las imágenes visualizadas o una etiqueta en el diario.

En las barras de título 810 y 910 de las capturas de pantalla representadas en la figura 11 y la figura 12, 35 respectivamente, el sistema 100 ofrece los controles siguientes:

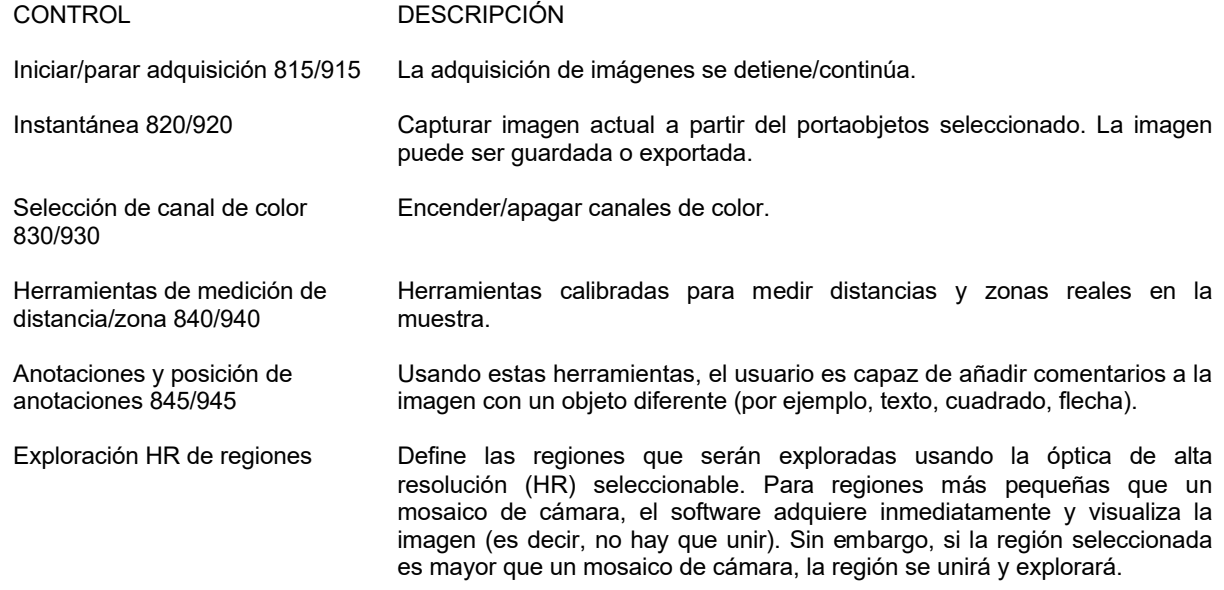

En cada vista puede visualizarse la ampliación de la imagen, un indicador de escala y un control de enfoque.

40 La figura 11 representa una sola imagen en ampliación de 2,5x. El usuario puede indicar regiones de interés o exploraciones deseadas moviendo el ratón 1400A o el ratón 1400B sobre una zona (véase, por ejemplo, exploración 1, región 1, región 2). La figura 12 representa estas zonas a 20x.

#### ES 2751413T3

Usando el teclado 130, el ratón 1400A o el ratón 3D 1400B, el usuario puede navegar dentro de los datos de imagen explorada (bloque 550, figura 8). Son posibles las acciones siguientes:

- ACCIÓN DESCRIPCIÓN
- Zoom Acercar/alejar digitalmente la imagen visualizada. Con respecto a portaobjetos, que están físicamente en el instrumento, el usuario puede acercar y alejar digitalmente la imagen visualizada. El acercamiento y el alejamiento hacen inicialmente que el sistema 100 modifique el sensor para presentar la relación de píxeles (bloque 565, figura 8). Tan pronto como pueda usarse un objetivo de microscopio para obtener la vista (bloque 570, figura 8), el sistema usará automáticamente la ampliación óptima para un nivel de zoom específico. En este punto, el usuario puede acercar y alejar de nuevo cambiando inicialmente un sensor para presentar la relación de píxeles y luego un objetivo cuando se desee una ampliación mayor.
- Pan Panorámica alrededor de la muestra para visualizar zonas contiguas. Si el usuario examina diferentes portaobjetos en el microscopio digital 150, el sistema 100 moverá la muestra consiguientemente.
- Enfoque En el modo de imagen en vivo, el usuario puede cambiar el enfoque del instrumento. Es posible disparar un autofoco y ajustar manualmente el enfoque con respecto a una posición nominal. En el caso de una exploración de pila z preexplorada (es decir, exploraciones de diferentes profundidades en el tejido, el usuario puede cambiar el plano focal dentro de la pila z.
- 5 Cada vista puede verse en un modo de pantalla completa. En este modo, la vista cubre toda la pantalla. Solamente la ampliación de la imagen, el indicador de escala y el control de navegación se visualizan en la imagen. El usuario puede salir de este modo de visión de pantalla completa seleccionando (pulsando) la tecla "Esc" del teclado 130.
- En cualquier tiempo durante la navegación, el usuario puede guardar la imagen visualizada (bloque 560, figura 8). 10

En el lado derecho de la GUI en la figura 11 y la figura 12, la pantalla 120 muestra el control de navegación 850/950, el diario 860/960 y el control de parámetro de imagen 870/970.

- El control de navegación 850/950 muestra una imagen de visión general del portaobjetos activo. El control indica la 15 posición de la vista activa (por ejemplo, la imagen en vivo que puede ser refrescada a una tasa de refresco deseada). Clicando en el control, se puede mover la posición. El control también indica las posiciones de las anotaciones y exploraciones que se han añadido al portaobjetos.
- Debajo del control de navegación 850/950 está situado el diario 860/960. El diario 860/960 representa la estructura 20 de un caso. En una realización, el diario 860/960 contiene información de portaobjetos, anotaciones y comentarios de todos los portaobjetos en un caso. Se puede añadir o quitar portaobjetos del caso. Los portaobjetos están agrupados en dos partes. En la parte superior de la lista, se pueden ver los portaobjetos en el instrumento. El usuario puede examinar estos portaobjetos en vivo. En este caso, el usuario puede añadir exploraciones a estos portaobjetos explorando zonas seleccionadas del portaobjetos. En la parte inferior de la lista (según se mira) se 25 muestran portaobjetos preexplorados de la memoria del ordenador.

En la estructura del diario 860/960, cada portaobjetos tiene por defecto tres objetos: una imagen de etiqueta, la información de portaobjetos y una imagen de visión general. El usuario puede añadir objetos adicionales (anotaciones, comentarios, marcas y exploraciones de alta resolución) al diario. El usuario puede elegir una de las 30 entradas en el diario 860/960 para saltar a una posición de imagen específica.

En una realización, el diario 860/960 será un punto de inicio para la evaluación de regiones específicas o para la creación de un informe del caso considerado. El diario 860/960 también contiene el botón "guardar sesión". Seleccionando este botón, el sistema 100 almacenará la sesión (incluyendo todos los portaobjetos, las anotaciones

- 35 y ajuste) en la memoria del ordenador 110. El archivo contiene las etiquetas, la imagen de visión general y las exploraciones de alta resolución, que se definen en el diario. El usuario puede restablecer la sesión en un tiempo posterior.
- Debajo del diario 860/960 en la figura 11 y la figura 12 está situado el control de parámetro de imagen 870/970, en 40 una realización. El control de parámetro de imagen 870/970 permite modificar los parámetros de adquisición de la cámara (tiempo de exposición, ganancia de cámara, etc) y los ajustes de imagen (brillo, contraste, equilibrio de color, equilibrio de blanco/negro, filtros de imagen (nitidez, etc)). El usuario puede guardar los ajustes, por ejemplo, una tinción específica. Posteriormente, el usuario puede acceder a estos ajustes sin desplegar los controles.
- 45 Después de la modificación opcional de los ajustes de imagen, el usuario puede guardar la sesión. El usuario también puede interrumpir la sesión. Si el usuario decide interrumpir la sesión, el usuario sale del modo de imagen

en vivo. Si el usuario ha modificado entradas en el diario 860/960, que todavía no se han guardado, el sistema 100 preguntará al usuario si desea guardar la sesión. Posteriormente, el sistema 100 pasa a la pantalla "selección (grupo) de portaobjetos". El usuario puede continuar con el (los) portaobjetos siguiente(s).

- 5 En un modo de visión, el usuario puede recuperar y ver imágenes almacenadas de muestras previamente exploradas (portaobjetos) incluyendo múltiples portaobjetos que pueden formar un caso. De esta manera, el usuario puede ver las imágenes de la pantalla 120 directamente conectada al ordenador 110 y el microscopio óptico 150. Alternativamente, mediante conexión a Intranet/Internet 145 (figura 1), el usuario puede acceder a una memoria de sistema 100 y ver imágenes a distancia. La conexión a Intranet/Internet 145 del sistema 100 también permite enviar
- 10 imágenes desde una posición a otra (por ejemplo, mediante correo electrónico).

#### **REIVINDICACIONES**

1. Un método incluyendo:

5 detectar una imagen en vivo a una primera ampliación óptica de una o menos de una porción de una muestra de tejido en un sustrato con un sensor (160, 165);

sin almacenar la imagen en vivo detectada,

10 presentar al menos una porción de la imagen en vivo detectada en una pantalla (120); y en respuesta a la entrada del usuario,

modificar electrónicamente un sensor para visualizar la relación de píxel a la que la imagen en vivo detectada es visualizada en la pantalla (120); y

15

cuando se llega a una resolución umbral más allá de la que un sensor para la visualización de la relación de píxel ya no puede ser modificado, detectar automáticamente una imagen en vivo de una zona de la porción de la muestra de tejido a una segunda ampliación óptica que es más alta que la primera ampliación óptica en respuesta a un intento de modificar el sensor para visualizar una relación de píxel más allá de la resolución umbral.

20

2. El método de la reivindicación 1, incluyendo además almacenar la imagen en vivo detectada en respuesta a la entrada del usuario.

3. El método de la reivindicación 1, donde modificar el sensor para visualizar la relación de píxel incluye pasar de 25 una relación superior a uno a uno a una relación de uno a uno en respuesta a la entrada del usuario.

4. El método de la reivindicación 1, incluyendo además presentar la imagen en vivo detectada a la segunda ampliación óptica en la pantalla (120).

30 5. El método de la reivindicación 1, donde una zona de la porción del tejido detectada a una segunda ampliación óptica corresponde a una zona seleccionada por la entrada del usuario.

6. El método de la reivindicación 1, incluyendo además detectar una imagen de una etiqueta situada en el sustrato y presentar la imagen en la pantalla (120).

35

7. El método de la reivindicación 6, donde detectar una imagen de una muestra de tejido sobre un sustrato incluye detectar una imagen de campo brillante y detectar una imagen de la etiqueta incluye detectar una imagen usando reflectancia.

40 8. Un aparato incluyendo:

un microscopio digital (150) incluyendo:

- un primer sensor de imagen (160) y un segundo sensor de imagen (165);
	- una platina (180) configurada para soportar al menos un portaobjetos de microscopio;

un primer subsistema de formación de imágenes ópticas (168) dispuesto entre el primer sensor de imagen (160) y la platina (180), estando configurado el primer subsistema de formación de imágenes ópticas (168) para proyectar una 50 imagen con una ampliación óptica de uno o menos;

un segundo subsistema de formación de imágenes ópticas (170) dispuesto entre el segundo sensor de imagen (165) y la platina (180), estando configurado el segundo subsistema de formación de imágenes ópticas (170) para proyectar una imagen con una ampliación óptica superior a uno; y

55

45

un subsistema de iluminación incluyendo al menos una fuente de luz (195, 196);

**caracterizado porque** el aparato incluye además:

- 60 un ordenador (110) acoplado al microscopio digital (150) y operable para dirigir una captura de imagen en vivo por el primer sensor de imagen (160) o el segundo sensor de imagen (165) de una porción de un portaobjetos de microscopio en la platina (180) proyectada a través del primer subsistema de formación de imágenes ópticas (168) o el segundo subsistema de formación de imágenes ópticas (170), y donde el ordenador (110) puede funcionar para dirigir automáticamente una captura de imagen en vivo a través del segundo subsistema de formación de imágenes
- 65 ópticas (170) en respuesta a la entrada del usuario para modificar un sensor para visualizar una relación de píxel

más allá de una resolución umbral de una imagen en vivo alcanzado mediante el primer subsistema de formación de imágenes ópticas (168); y

una pantalla (120) acoplada al ordenador (110) y, sin guardar una imagen, el ordenador (110) puede funcionar para 5 visualizar la imagen en vivo capturada por el primer sensor de imagen (160) o el segundo sensor de imagen (165) y para refrescar la imagen a una tasa de refresco predeterminada.

9. El aparato de la reivindicación 8, donde el ordenador (110) puede funcionar para dirigir una captura de imagen de múltiples imágenes consecutivas de un portaobjetos y para unir las múltiples imágenes para formar una imagen 10 general, donde una primera de las múltiples imágenes capturadas es designada una referencia fija a la que la otra de las múltiples imágenes capturadas se une para formar la imagen general.

10. El aparato de la reivindicación 9, donde el ordenador (110) está configurado de modo que las múltiples imágenes consecutivas no sean guardadas.

15

11. El aparato de la reivindicación 9, donde la dirección de captura de imagen de múltiples imágenes incluye la dirección para capturar imágenes de respectivas zonas de un portaobjetos y las imágenes capturadas adyacentes son unidas en base a la alineación de marcas de referencia comunes entre las imágenes.

20 12. El aparato de la reivindicación 11, donde la alineación es a lo largo de múltiples ejes.

13. El aparato de la reivindicación 9, donde el ordenador (110) puede funcionar para dirigir una captura de imagen de una etiqueta en el portaobjetos y para visualizar la imagen general y la etiqueta en la pantalla (120), donde la imagen de etiqueta es adyacente a la imagen general.

25

14. El aparato de la reivindicación 13, donde el ordenador (110) puede funcionar para ordenar que la imagen general y la imagen de etiqueta sean guardadas.

30

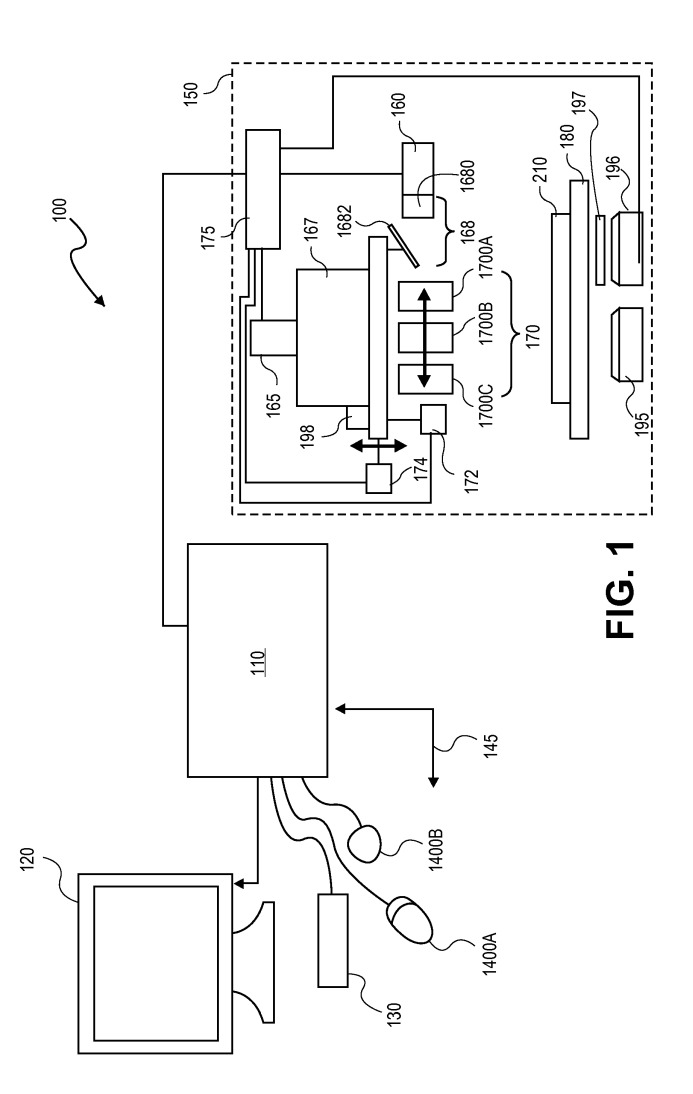

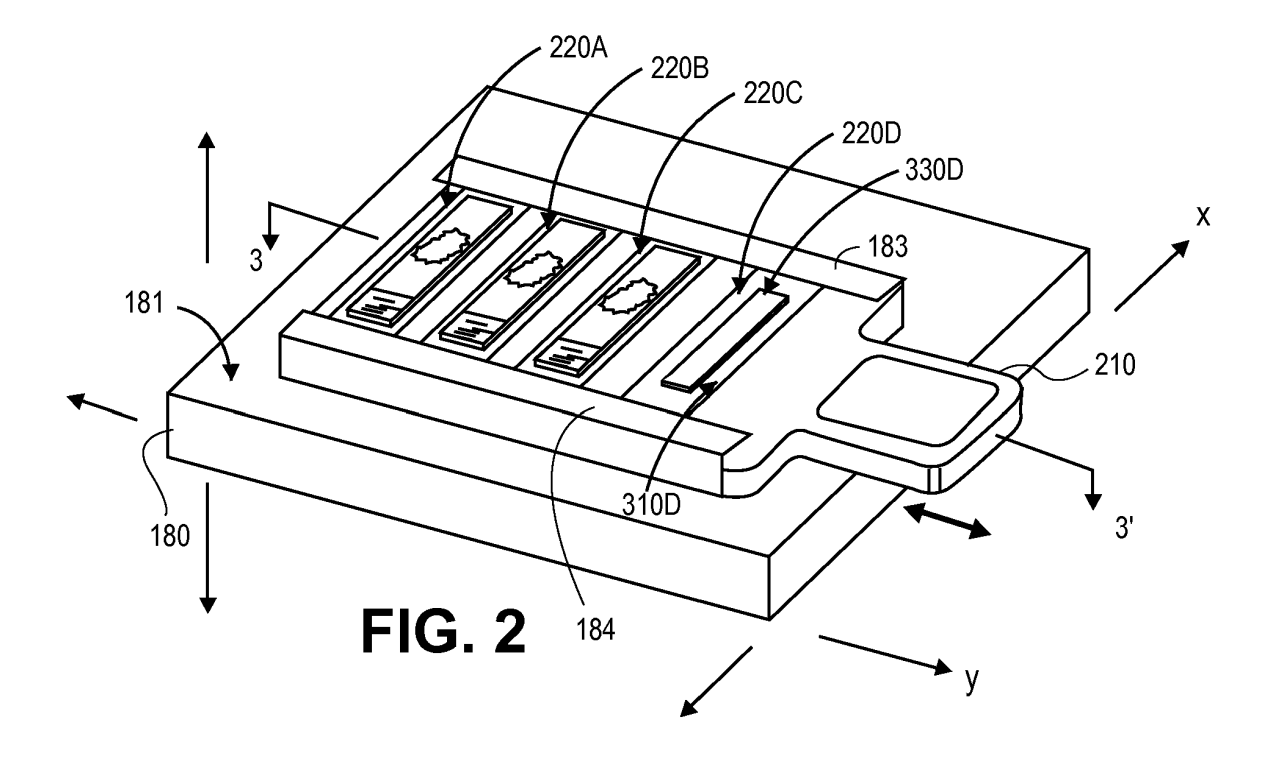

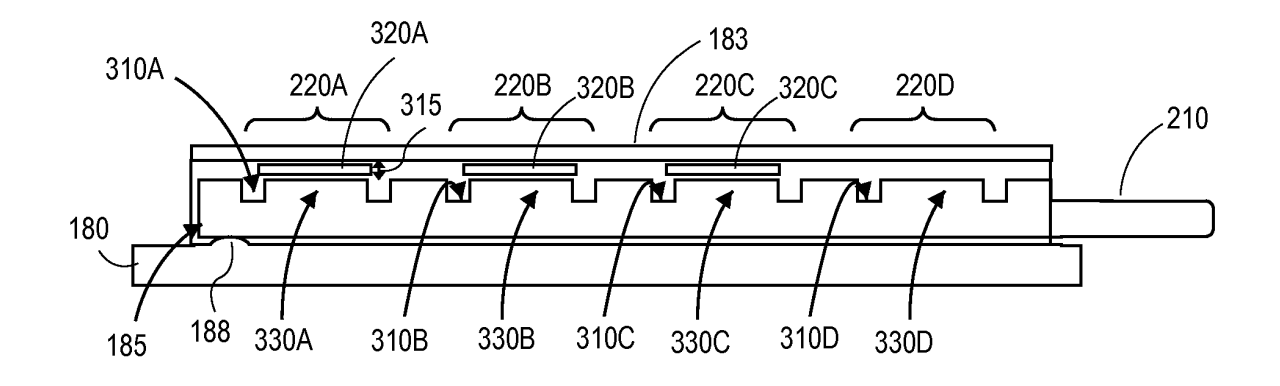

**FIG. 3** 

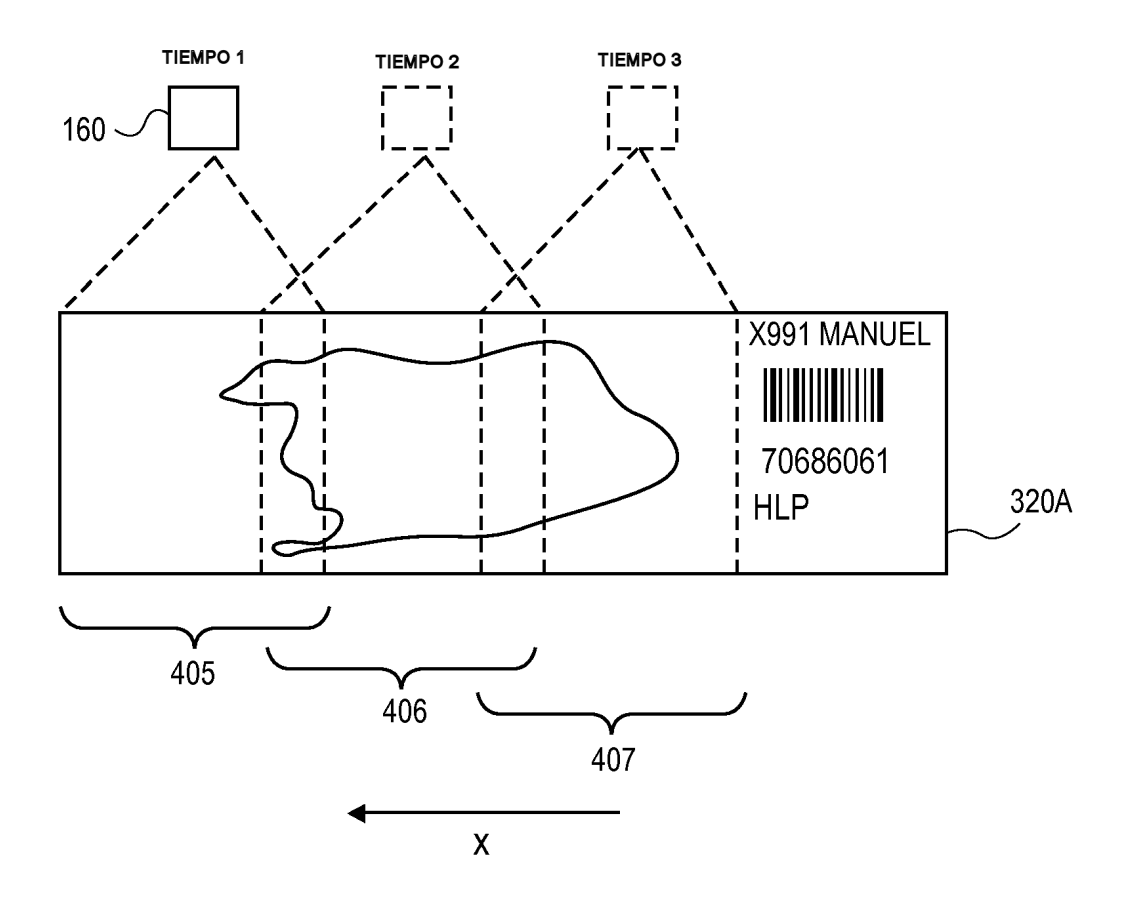

**FIG. 4** 

ES 2751413T3

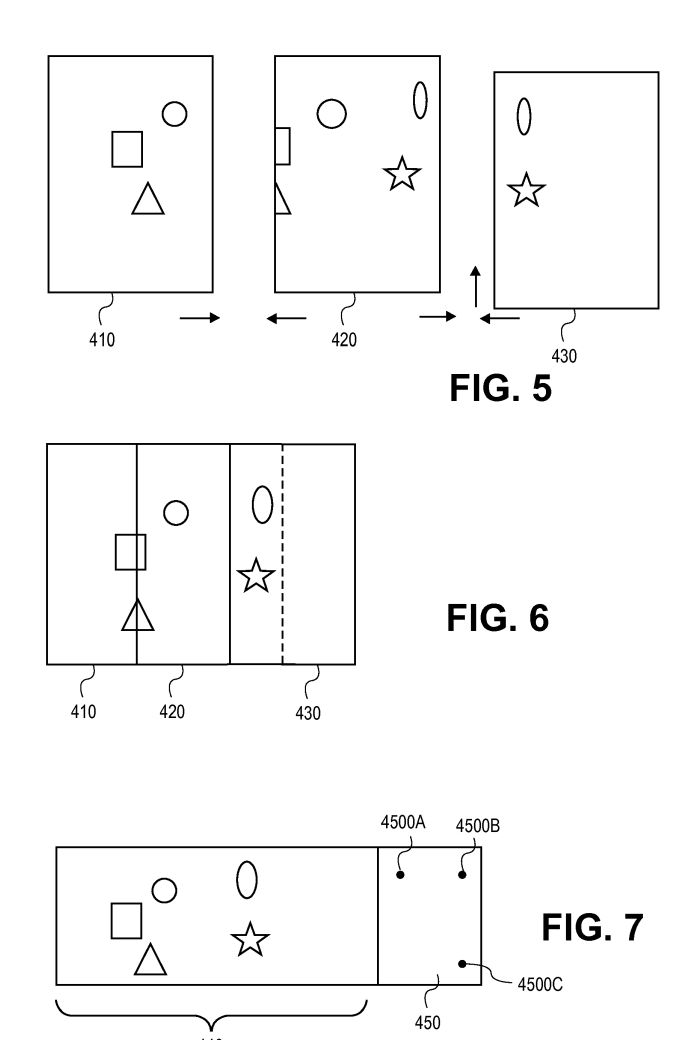

 $\frac{V}{440}$ 

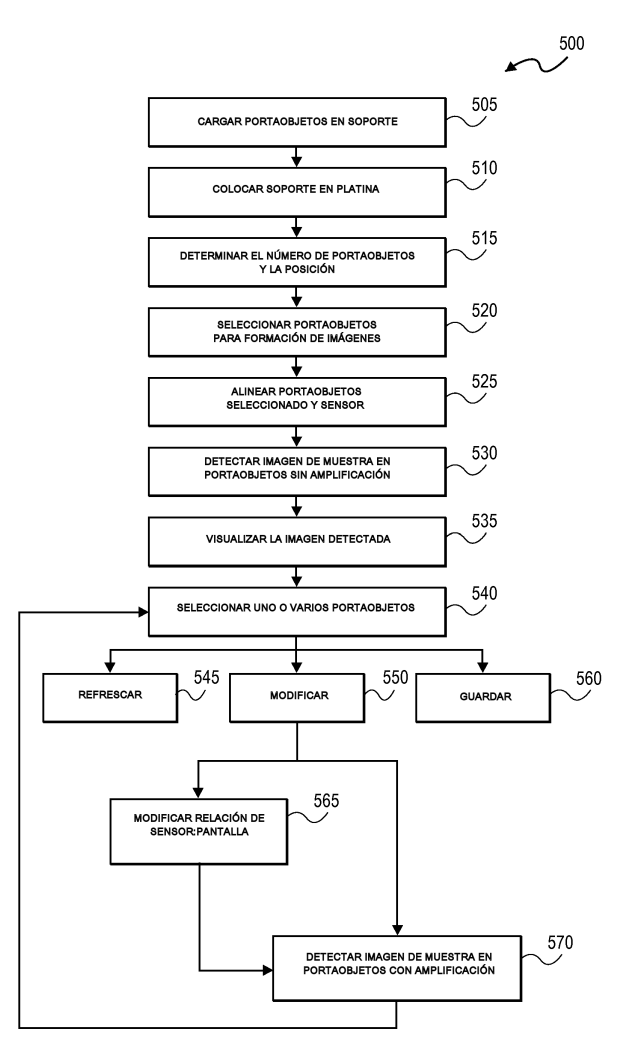

**FIG. 8** 

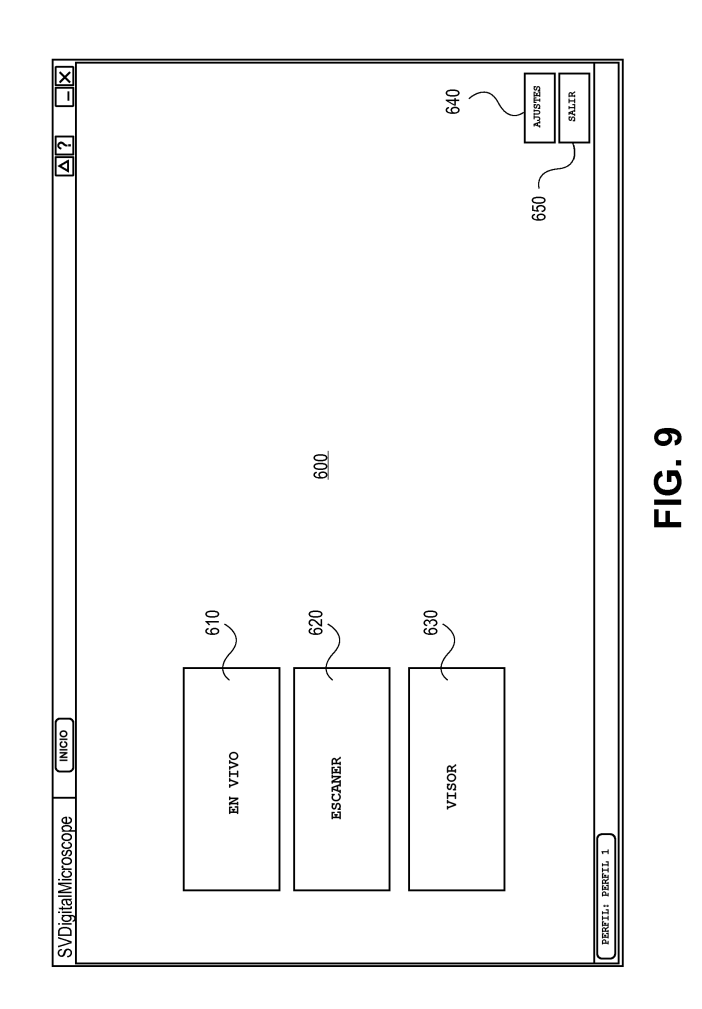

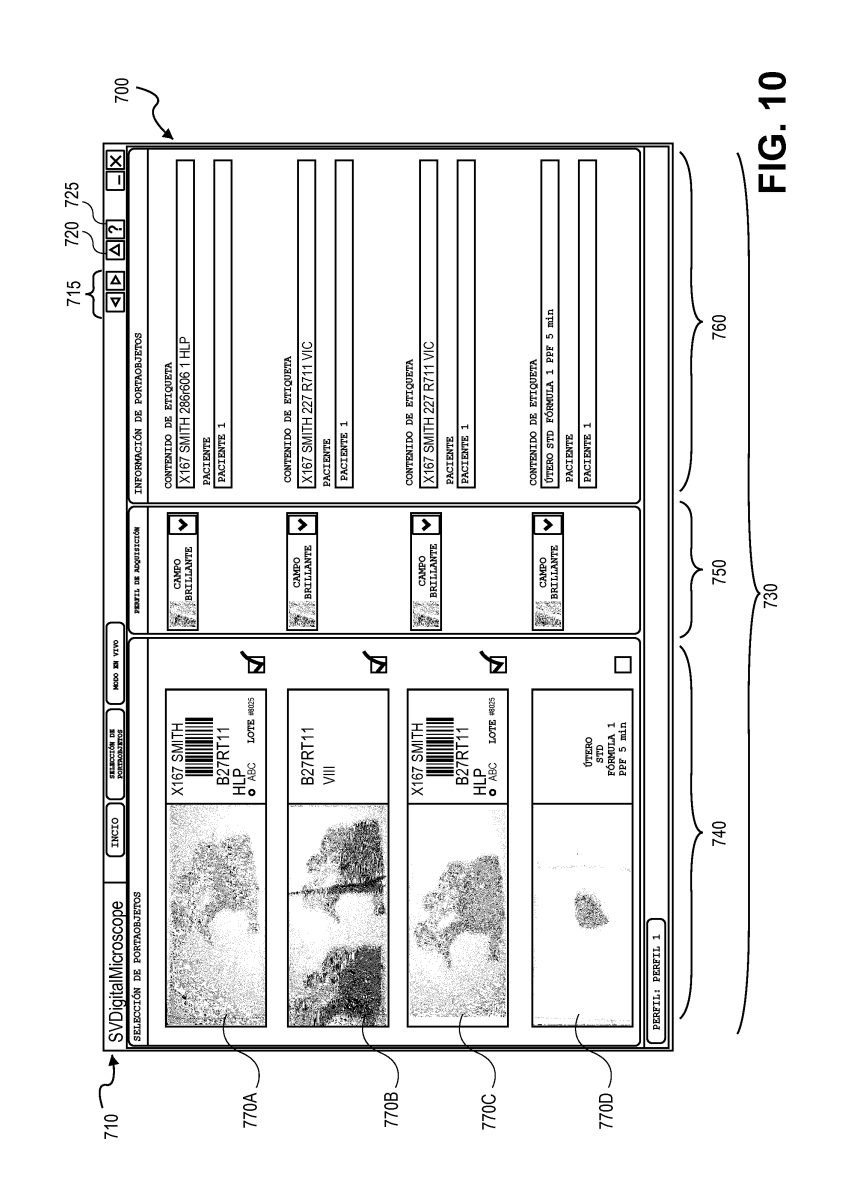

ES 2751413T3

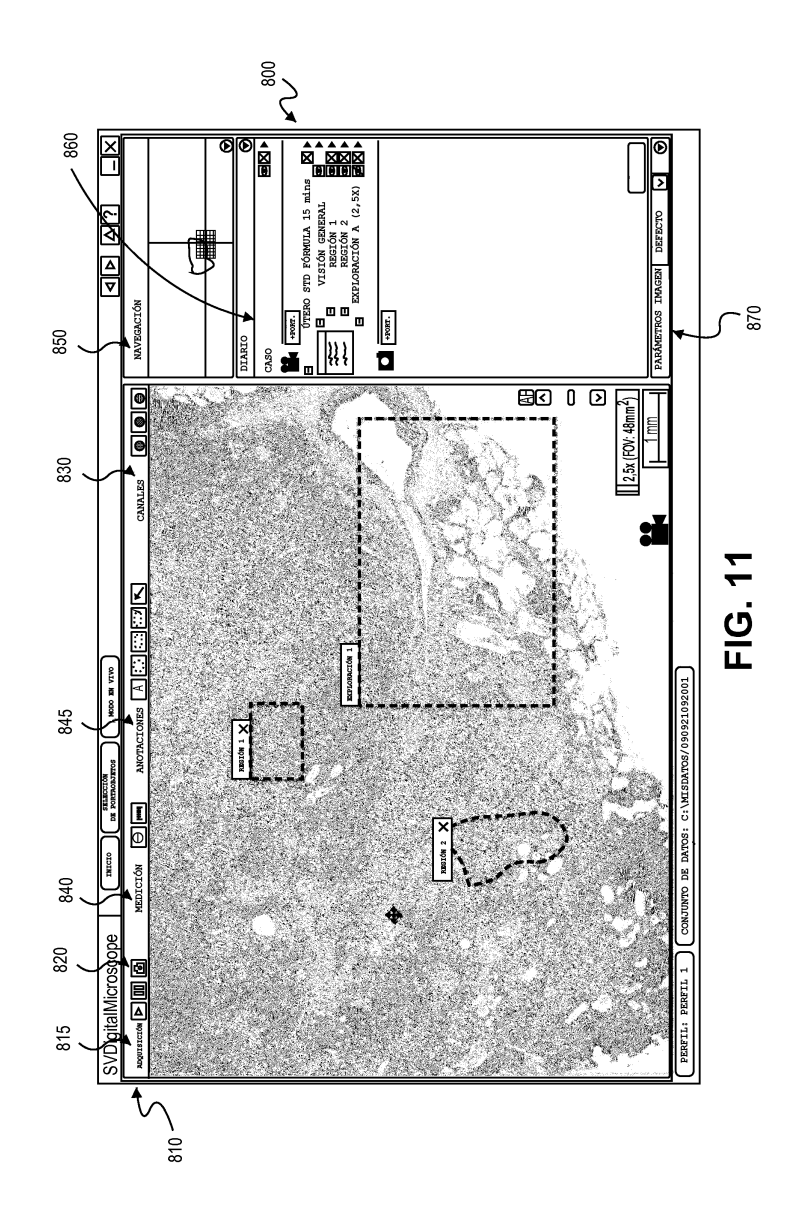

ES 2751 413 T3

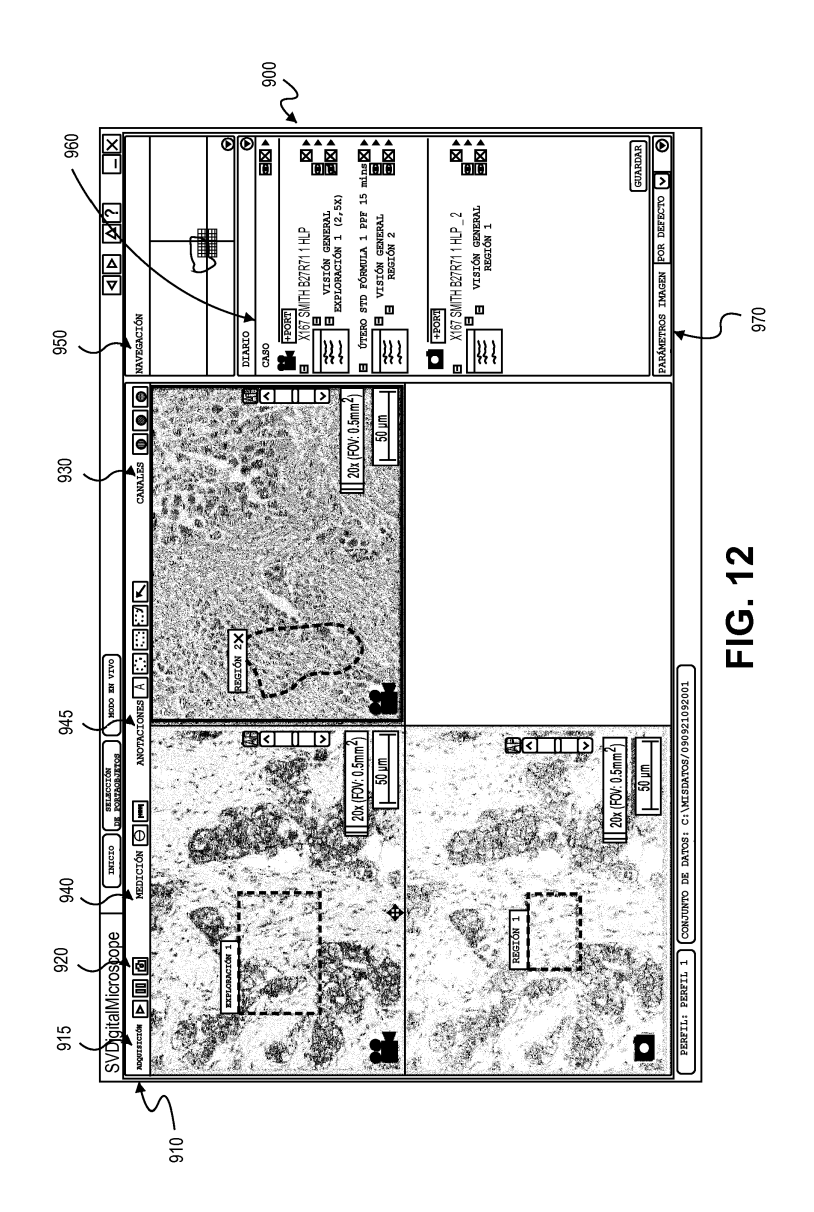